## **JUMO GmbH & Co. KG**

**36035 Fulda, Germany** Telefax 49 661 6003−9695 e−mail: JUMO\_de@e−mail.com **Россия, ООО «Фирма ЮМО»**  109147, г. Москва, ул. Марксистская, д. 34, корп. 8 тел. (495) 961−32−44, факс (495) 911−01−86 www.jumo.ru e−mail: jumo@jumo.ru

**Россия, Северо-западное бюро JUMO** 199034, С-Петербург, 13 линия В.О., д. 14 тел. (812) 718–36–30 т./ф (812) 327−46−61, факс (812) 327−19−00 www.jumo.spb.ru e−mail: office@jumo.spb.ru

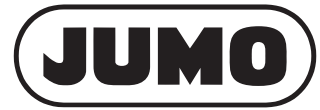

Типовой лист 70.7040 страница 1/8

## JUMO dTRANS T04 **Четырехпроводной измерительный**

### преобразователь с настройкой

### **DIP – переключателями /Setup-программой**

Для подключения к термометру сопротивления Pt100, Pt1000 или потенциометру; для монтажа на рейку в щитах управления

### Краткое описание

Преобразователи предназначены для промышленного применения и используются для измерения температуры или сопротивления от термометров сопротивления Pt100, Pt1000 или потенциометров по двух- или трехпроводной схеме подключения.

Выходной сигнал 0...20мА, 4...20 мА или 0...10 В линейно зависит от измеряемого сигнала температуры/сопротивления. Непрерывное аналоговое преобразование делает возможным быструю реакцию выходного сигнала на изменение температуры (в отличие от аналого-цифрового преобразование).

В результате на выходе формируется малошумящий помехозащищенный сигнал. Высокая точность, даже на малых диапазонах обеспечивается возможностью изменения коэффициента преобразования.

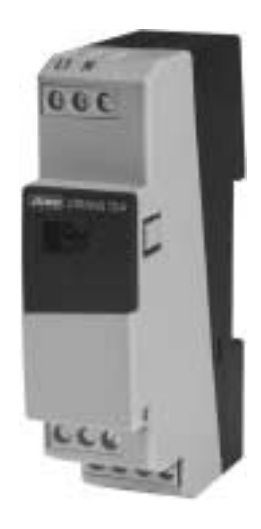

**dTRANS T04 Typ 707040/…**

#### Структурная схема

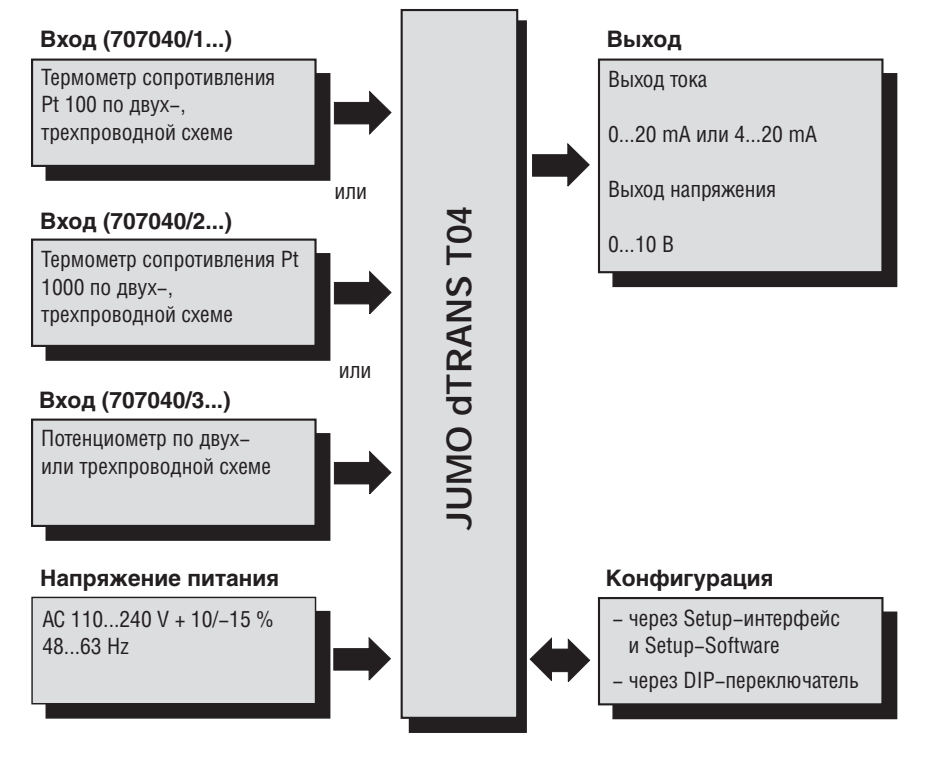

#### Элементы обслуживания

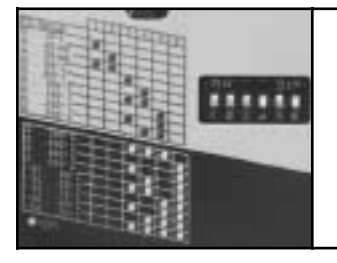

Выбор диапазонов измерения и параметров выхода может осуществляться DIP-переключателями. При использовании PC-Setup программы возможно конфигурирование дополнительных диапазонов и параметров.

#### **Особенности**

- Выбор диапазона измерения осуществляется DIP-переключателем или при помощи Setup-программы.
- Типы выходного сигнала: 0 ... 10В, 0 ... 20мА и 4 ... 20мА;
- Небольшое время реакции благодаря непрерывному (аналоговому) преобразованию.
- Малошумный, помехозащищенный токовый сигнал.
- Гальваническая развязка входа и выхода от питающего напряжения.
- Выходные сигналы: ток, напряжение.

# Технические данные

## **Входы**

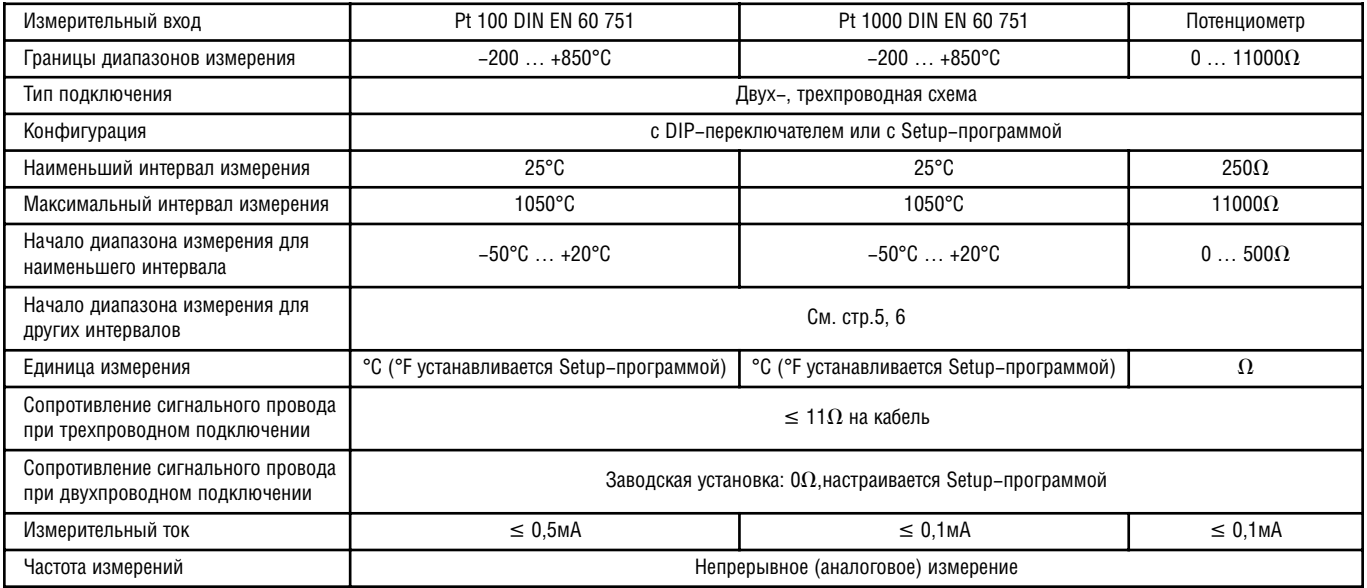

### **Выходы**

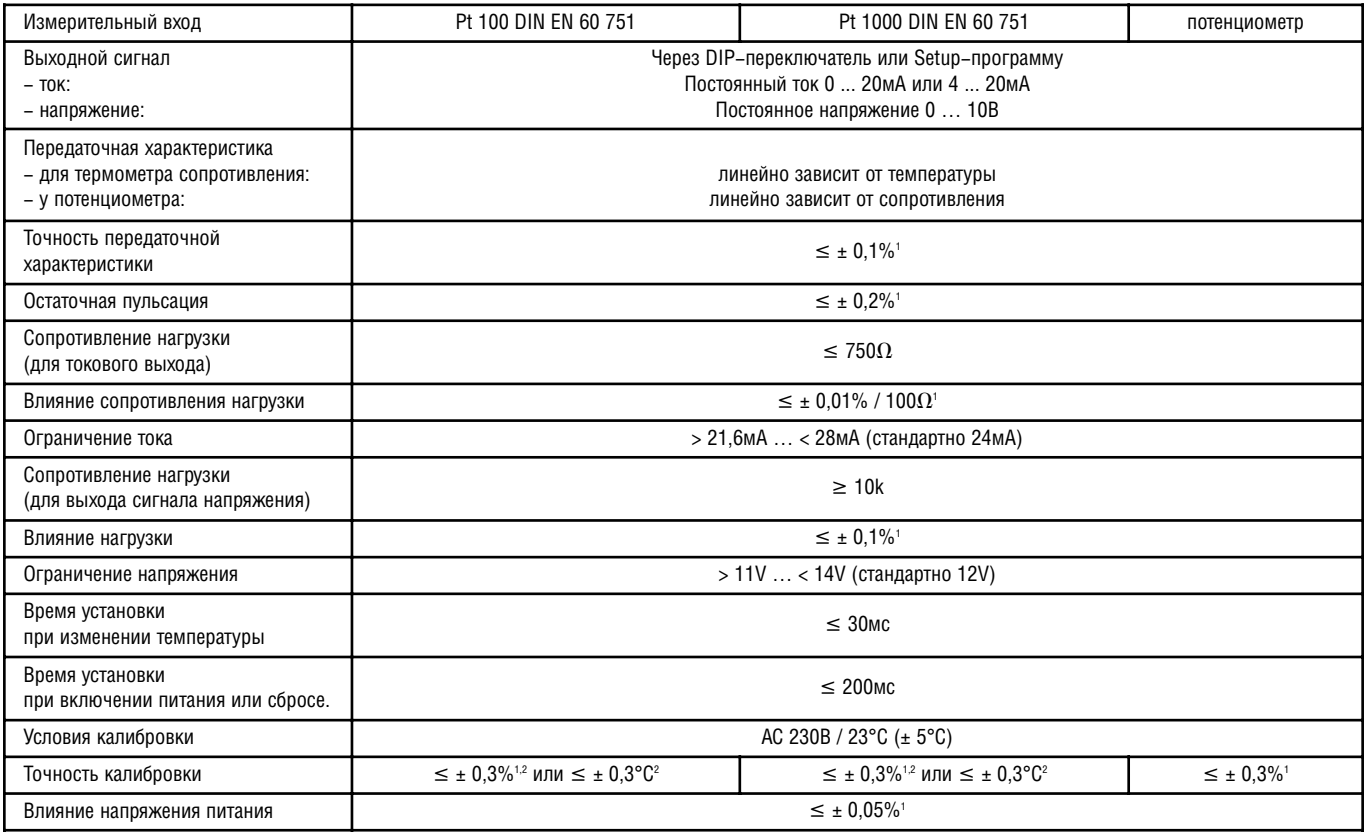

† данные относятся к конечному значению выходной величины 10В или 20мА<br><sup>г</sup> применимо большее значение

### Контроль измерительных цепей по рекомендациям NAMUR NE43

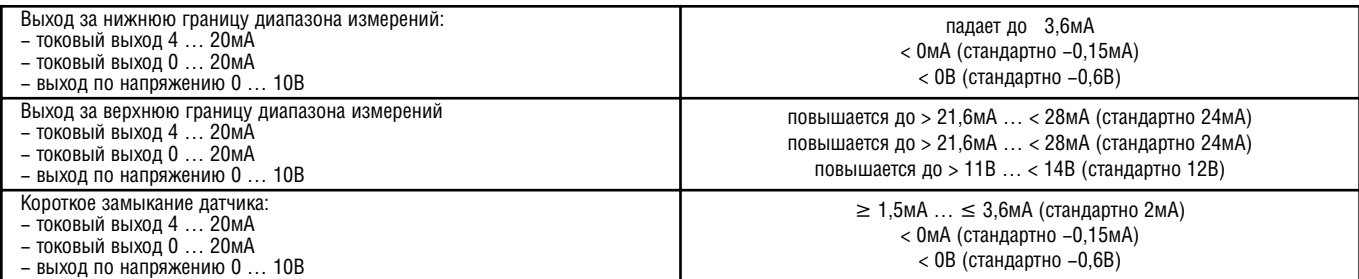

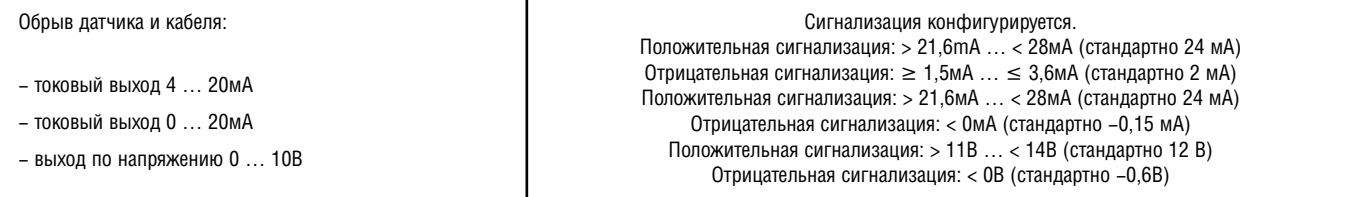

## Электрические характеристики

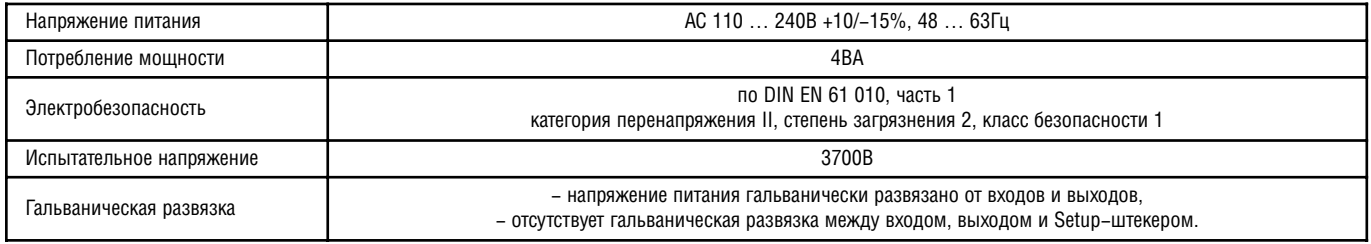

## Влияние окружающей среды

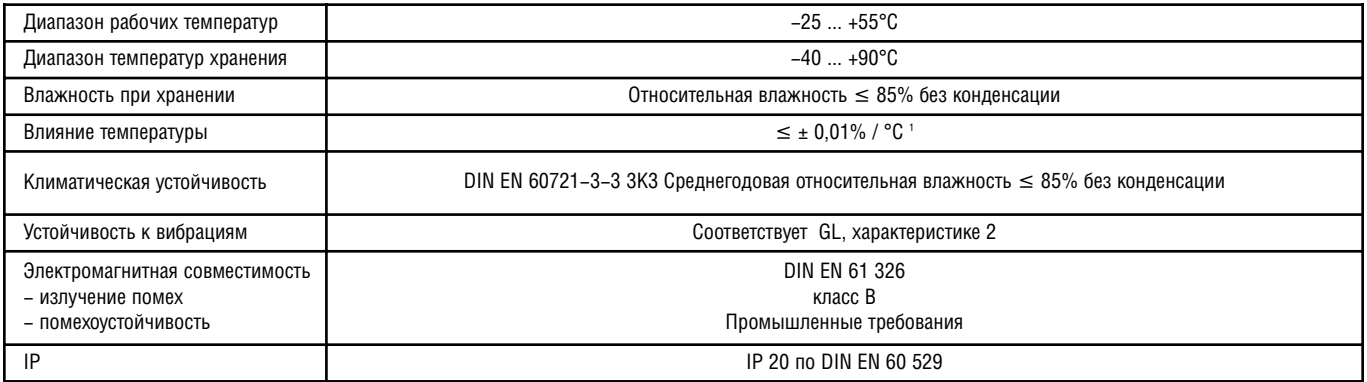

все данные относятся к конечному значению выходной величины 10В или 20мА

## Корпус

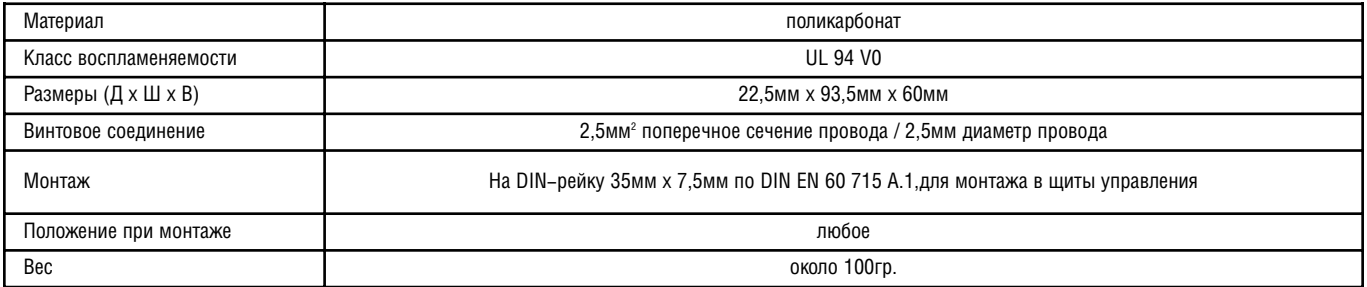

## Setup-программа

Setup-программа применяется для конфигурации и проведения точной настройки измерительного преобразователя с помощью ПК (например для устранения постоянного смещения датчика). Подключение к Setup-интерфейсу прибора осуществляется через интерфейс ПК при помощи TTL/RS232-преобразователя и адаптера. Для конфигуриривани преобразователь должен быть подключен к напряжению питания.

### Конфигурируемые параметры

- TAG-номер (14 знаков)
- параметры распознавания обрыва датчика / кабеля
- начало диапазона измерения, конец диапазона измерения
- $-$  выходной сигнал 0(4) ... 20мА или 0 ... 10В
- сопротивление кабеля при двухпроводном включении

### Точная настройка

Под точной настройкой необходимо понимать коррекцию выходного сигнала конфигурируемого измерительного преобразователя. Систематическая ошибка, обусловленная конструкцией датчика, также может быть скомпенсирована. Сигнал подвергается корректировке в диапазоне от ±0,2мА в случае токового выхода и ±0,1В в случае выхода по напряжению. Точная настройка осуществляется исключительно при помощи Setup-программы.

### Требования к аппаратному и программному обеспечению

Для установки и работы Setup-программы должны выполняться следующие требования:

 $-$  IBM-PC или совместимый ПК с процессором Pentium или лучше,

- 64 MB оперативной памяти
- 15MB свободного места на жестком диске
- CD-ROM-дисковод
- 1 свободный последовательный интерфейс
- Win 98, ME или Win NT4.0, 2000, XP

## Конфигурация DIP-переключателями

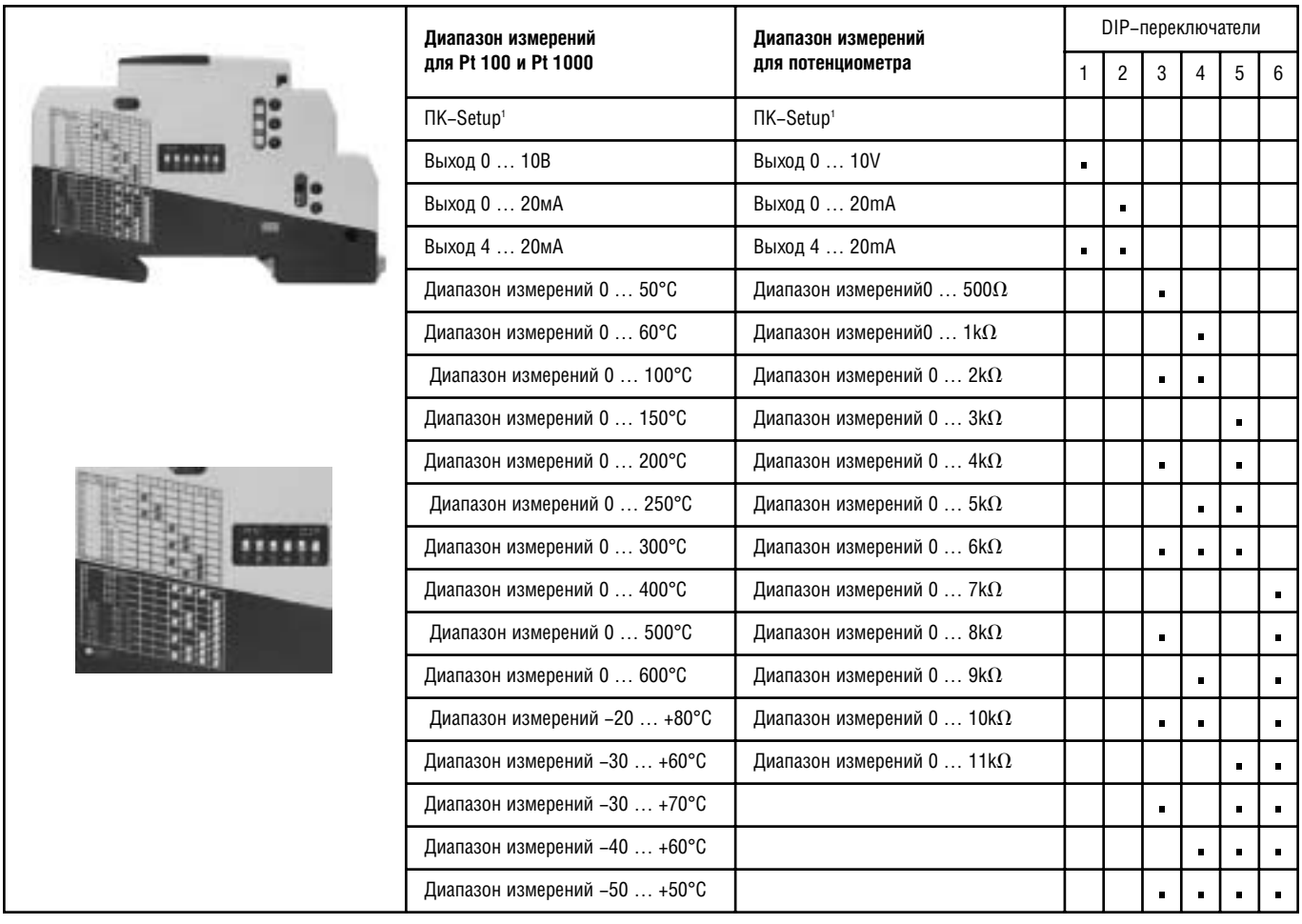

 $\cdot$  конфигурация входов и выходов через Setup-программу осуществляется при помощи ПК.

## Организация диапазона измерений (термометр сопротивления)

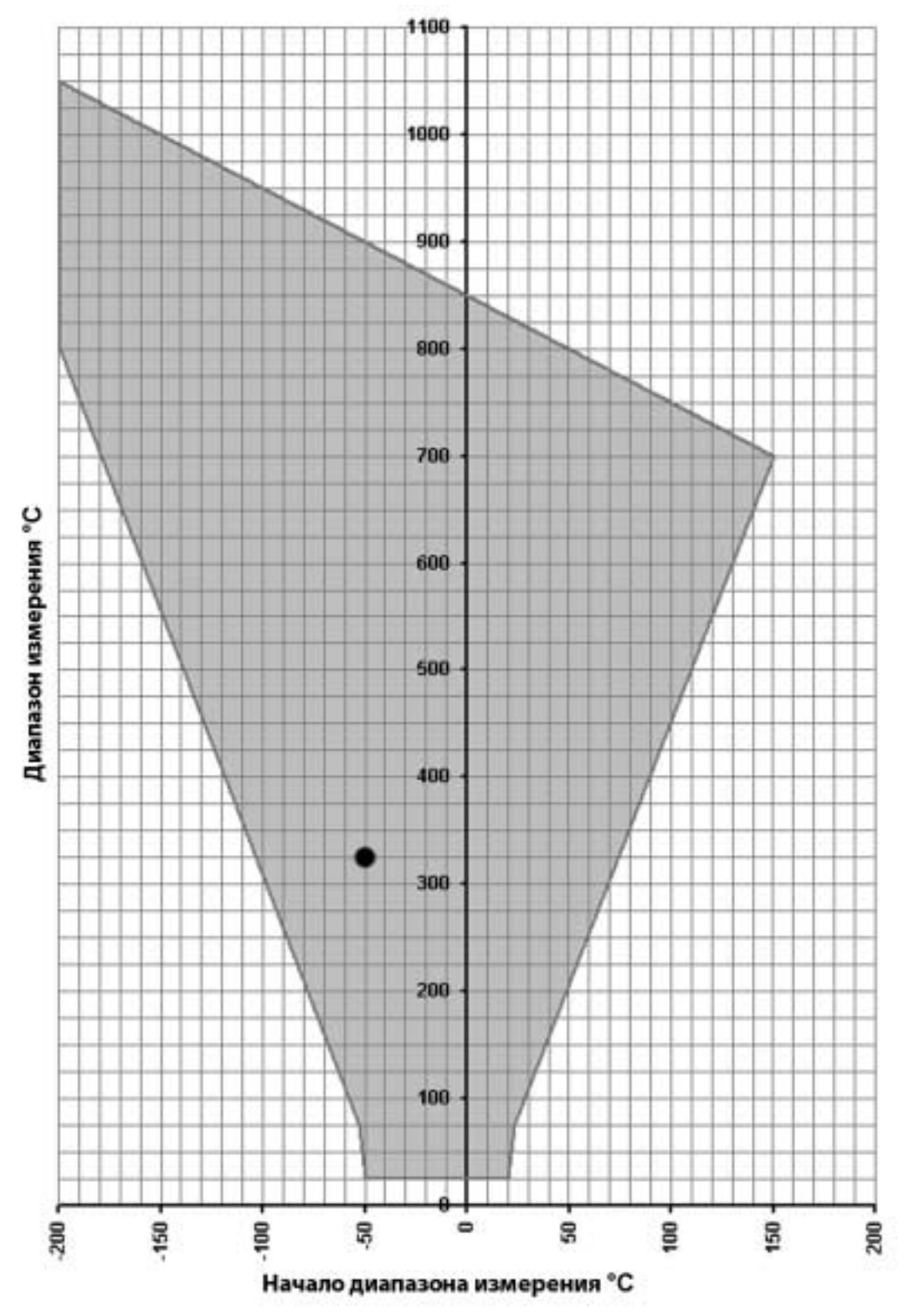

Все возможные величины значений начала диапазона по отношению к диапазону находятся внутри серой области.

Пример: начало диапазона измерений = -50°С, конец диапазона измерений = 275°С величина диапазона = конец диапазона измерений - начало диапазона измерений = 275°С - (-50°С) = 325°С Внимание: при выборе начала диапазон необходимо убедиться в том, что он находится внутри серой области.

Величина диапазона = конец диапазона измерений - начало диапазона измерений

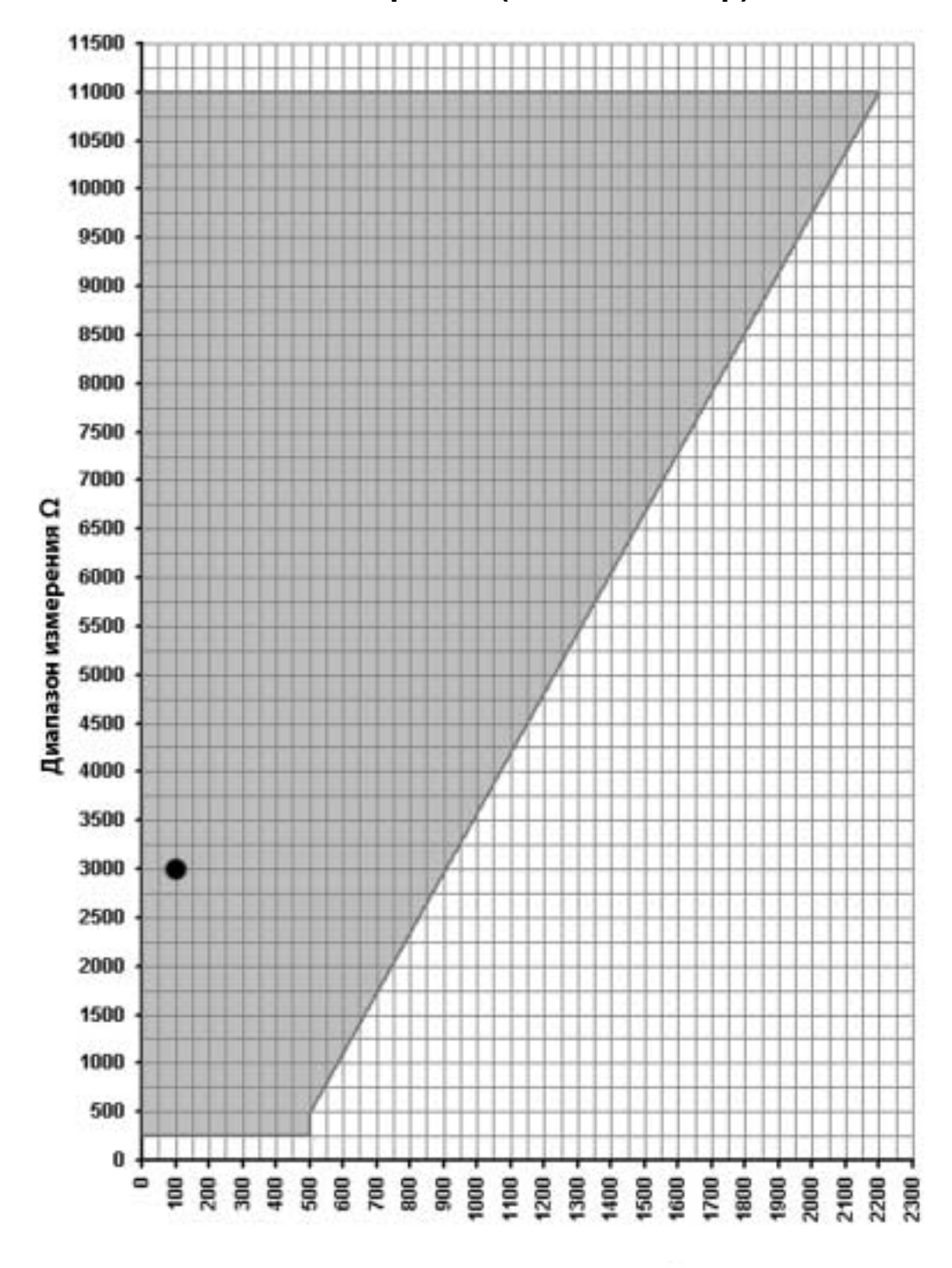

## Организация диапазона измерений (потенциометр)

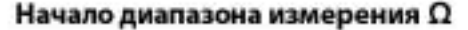

Все возможные величины значений начала диапазона по отношению к диапазону находятся внутри серой области.

Пример: начало диапазона измерений = 100 $\Omega$ , конец диапазона измерений = 3100 $\Omega$ величина диапазона = конец диапазона измерений - начало диапазона измерений =  $3100\Omega$  -  $100$  =  $3000\Omega$ Внимание: при выборе начала диапазон необходимо убедиться в том, что он находится внутри серой области.

Величина диапазона = конец диапазона измерений - начало диапазона измерений

## Схема подключения

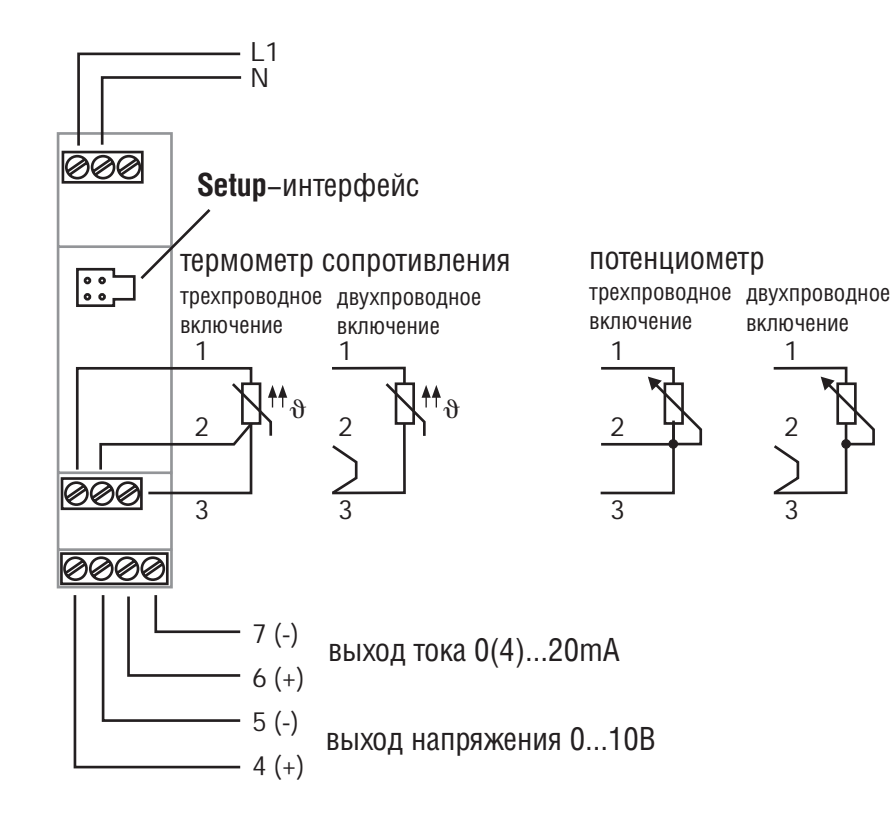

Размеры

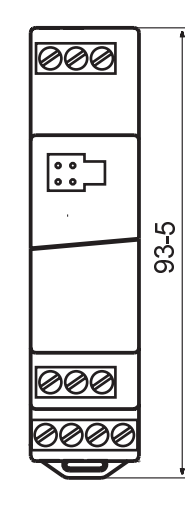

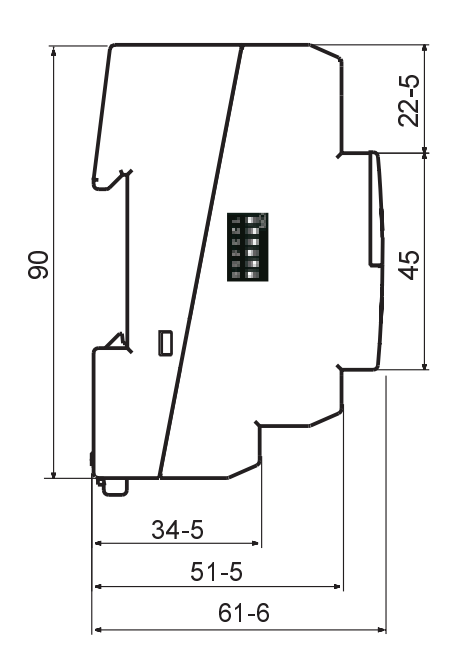

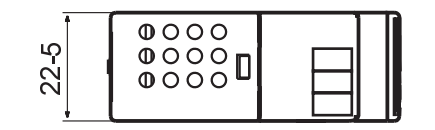

## **Данные для заказа: JUMO dTRANS T04**

### **Четырехпроводной измерительный преобразователь с настройкой через DIP-переключатели/Setup-программу**

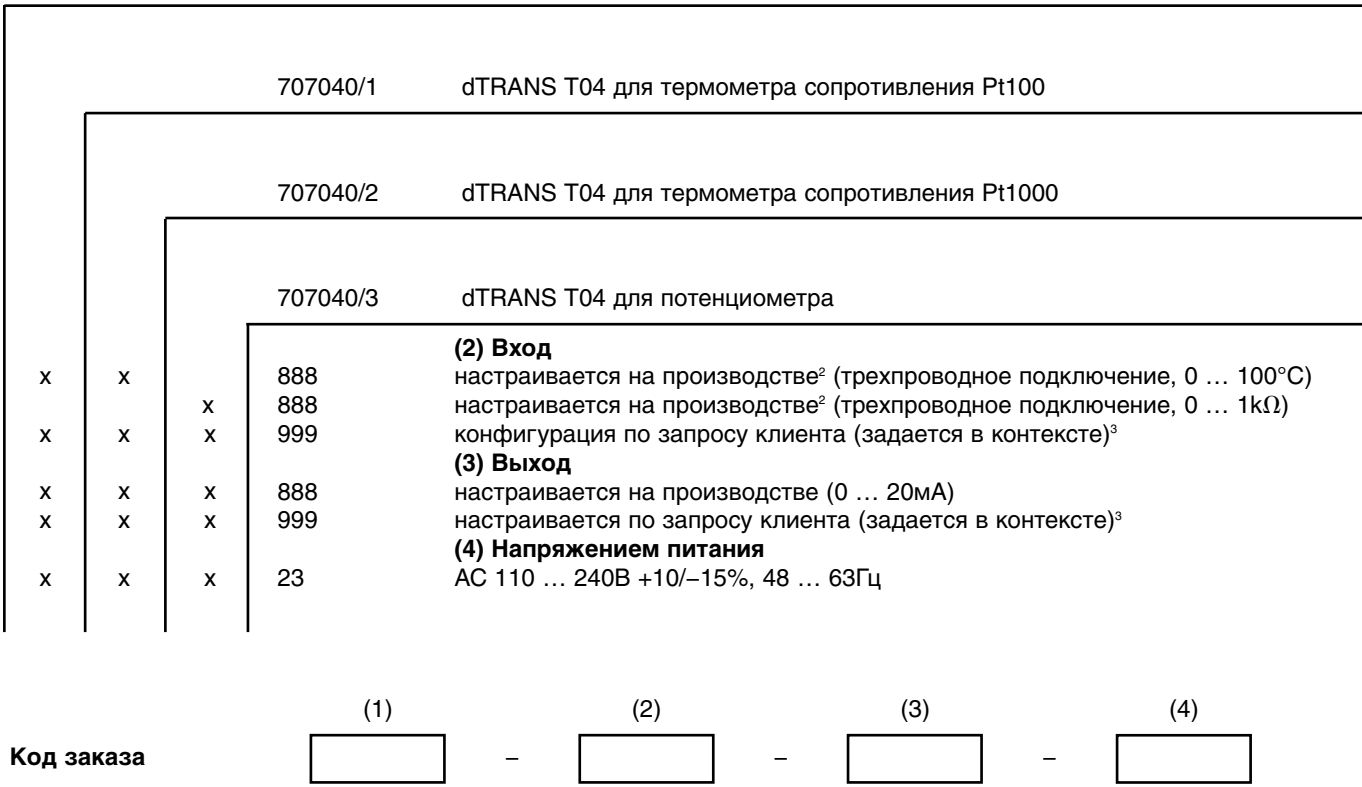

### **(1) основное исполнение<sup>1</sup>**

 $1$  Переключение между типами датчиков невозможно.

 $2$  Другие диапазоны выбираются через DIP-переключатель или Setup-программу (см. стр. 4).

<sup>3</sup> Просьба проверить, возможна ли настройка выбранного диапазона измерения и выхода через DIP-переключатель. Если да, то «заводская настройка» возможна.

**Ïðèìåð çàêàçà** 707040/1 - 888 - 888 - 23

### Серийные принадлежности

- Инструкция

### Дополнительные принадлежности

- Setup-программа, на нескольких языках

- интерфейсный кабель с TTL/RS232-преобразователем и адаптером